## Dell 2.1 Speaker System AE415 User's Guide

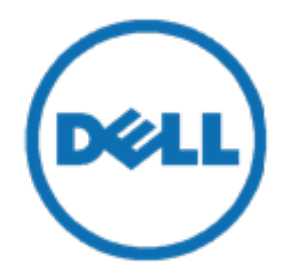

Regulatory model: AE415

## **Notes, cautions, and warnings**

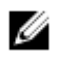

NOTE: A NOTE indicates important information that helps you make better use of your computer.

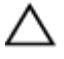

CAUTION: A CAUTION indicates either potential damage to hardware or loss of data and tells you how to avoid the problem

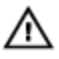

WARNING: A WARNING indicates a potential for property damage, personal injury, or death.

**Copyright © 2016 Dell Inc. All rights reserved.** This product is protected by U.S. and international copyright and intellectual property laws. Dell™ and the Dell logo are trademarks of Dell Inc. in the United States and/or other jurisdictions. All other marks and names mentioned herein may be trademarks of their respective companies.

2016 - 06

Rev. A00

# **Contents**

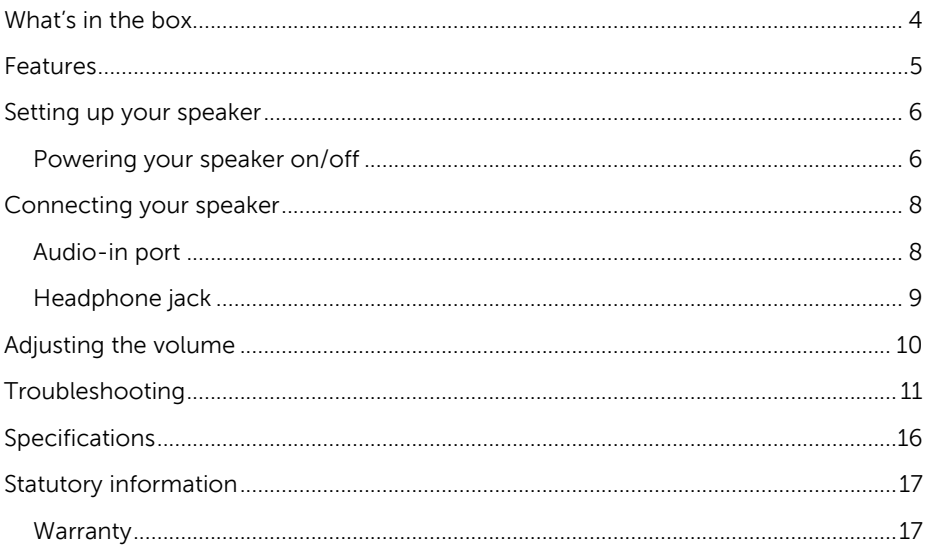

# What's in the box

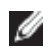

NOTE: The documents that shipped with the speaker may vary based on your region.

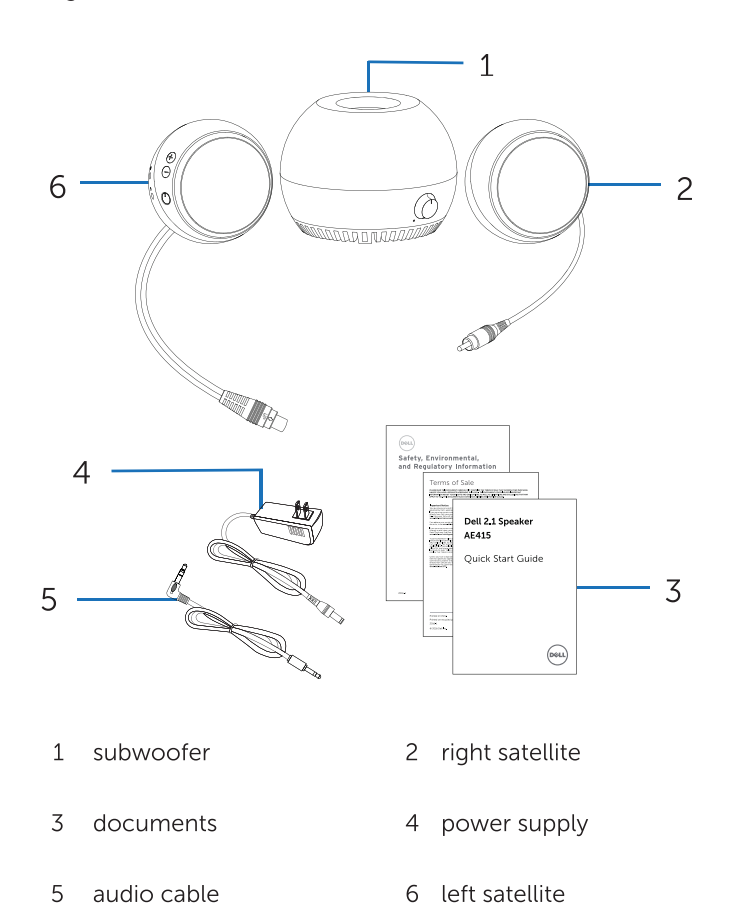

### <span id="page-4-0"></span>**Features**

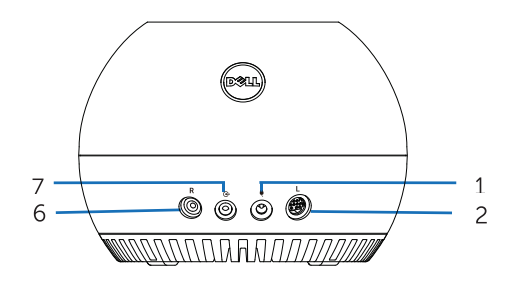

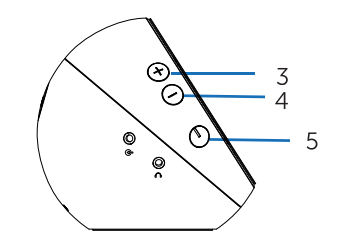

- DC (direct current) port 2 left satellite port  $\mathbf{1}$
- $\overline{3}$ volume up
- 5 power button
- $\overline{7}$ aux-in port
- 4 volume down
- 6 right satellite port

## <span id="page-5-0"></span>Setting up your speaker

### <span id="page-5-1"></span>Powering your speaker on/o

- Connect the left and right satellites to the left and right subwoofer ports.  $\mathbf{1}$
- $\overline{2}$ Connect one end of the power supply to the subwoofer port, and the other end to a working wall socket.
- Connect the audio cable to the subwoofer port.  $\overline{3}$
- Plug the other end of the audio cable to the audio port of your computer.  $\overline{4}$

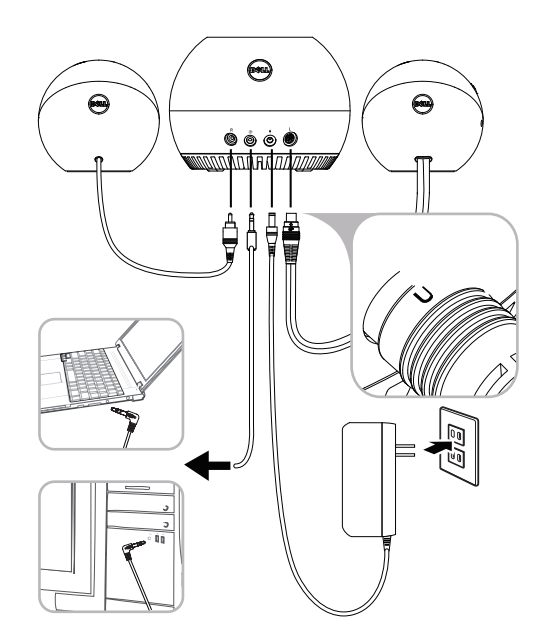

5 Press and release the power button. The LED on the power button will light up to indicate that the device is on. An audio tone can be heard when the speaker is powered on.

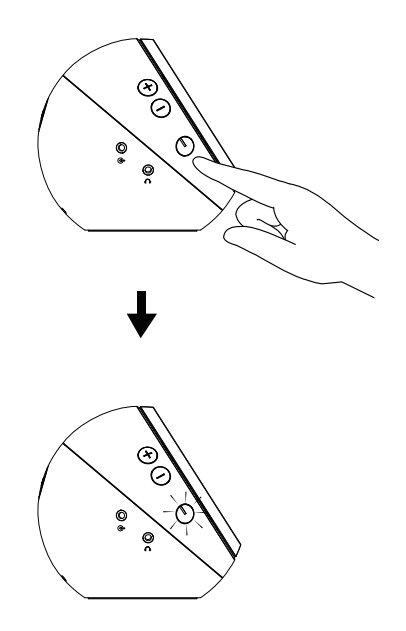

6 To power off the speaker, press and release the power button. The LED on the power button will fade out to indicate that the device is off.

# <span id="page-7-0"></span>Connecting your speaker

Use the audio in or headphone jack to connect your audio device (tablet, smart phone) to your Dell speaker.

### <span id="page-7-1"></span>Audio-in port

You can play audio using the audio-in cable that came with your audio device.

- Connect the audio-in cable to the aux-in port on the speaker.  $\mathbf{1}$
- $\overline{c}$ Connect the other end of the cable to the aux-in port on your audio device.
- $\overline{5}$ Play music and adjust the volume as desired.

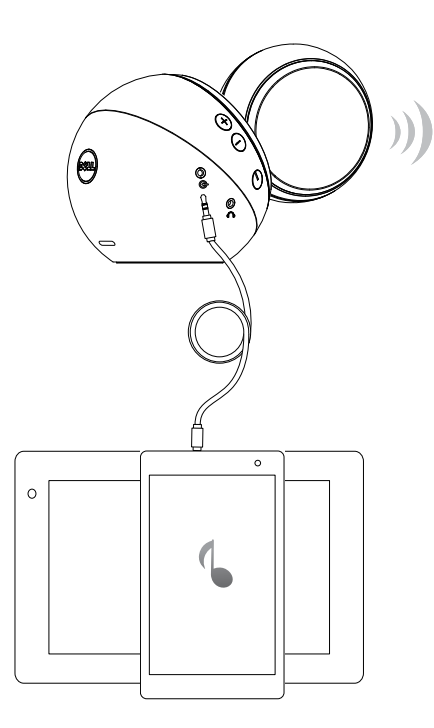

### <span id="page-8-0"></span>Headphone jack

- Connect the headphone to the headphone jack on the speaker.  $\,1$
- $\overline{c}$ Play music and adjust the volume as desired.

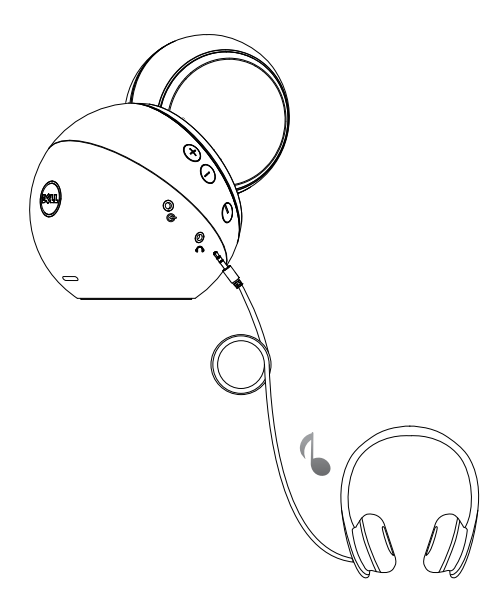

## <span id="page-9-0"></span>Adjusting the volume

- Press the + button to adjust the volume up. A soft dual tone can be heard  $\mathbf{1}$ when the speaker is at the maximum volume.
- $\overline{2}$ Press the - button to adjust the volume down. A soft single tone can be heard when the speaker is at the minimum volume.

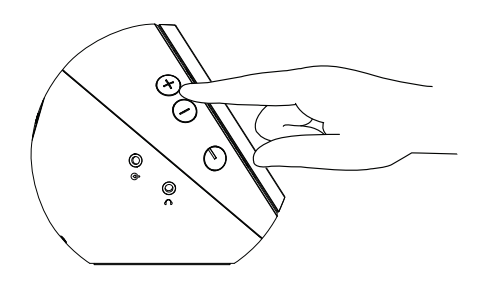

## <span id="page-10-0"></span>**Troubleshooting**

Speaker is not functioning properly

The power button LED is off

### **Problems Possible causes Possible solutions**

- Check that the power supply is plugged to the wall socket.
- Check if your computer is on by pressing the power button.
- Press the power button, you will hear an alert tone and the LED on the power button turns white to indicate that the speaker is on.

If the speaker does not work, follow the steps below.

- Unplug the power supply and plug it back in.
- Check that the DC plug is properly inserted to the subwoofer DC jack.
- Unplug and plug the left satellite DIN cable connector to the subwoofer.
- Try a known good power supply.
- Check if a 3.5 mm aux-in cable is inserted in the speaker aux-in port.
- Unplug the 3.5 mm aux-in cable from the aux-in jack and insert the cable again.
- Check if the audio source is powered on.
- Check if the audio source volume is not 0%.

No sound No sound from the external audio source

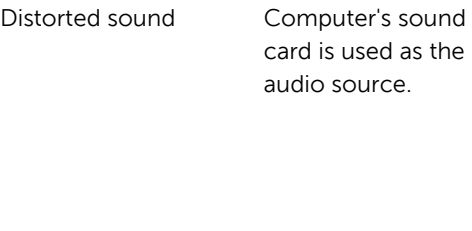

Unbalanced sound output

Sound is coming from only one side of the speaker

- Try a known good speaker or audio source.
- Clear any obstructions between the speaker and the user.
- Confirm that the audio linein plug is completely inserted into the port of the sound card.
- Set all volume controls to medium.
- Decrease the volume of the audio application.
- Turn the volume level to lower setting by pressing the "-" button on the left satellite.
- Turn the volume level of the subwoofer by rotating the sub volume knob counterclockwise.
- Clean and reseat all cables.
- Troubleshoot the computer's sound card.
- Test the speaker using another audio source (for example, a portable CD player or an MP3 player).
- Make sure no loose objects are touching the speaker.
- Clear any obstructions between the speaker and the user.
- Confirm that the audio linein plug is completely inserted into the jack of the speaker or audio source.
- Set all Windows audio balance controls (L-R) to medium.
- Clean and reseat all cables.

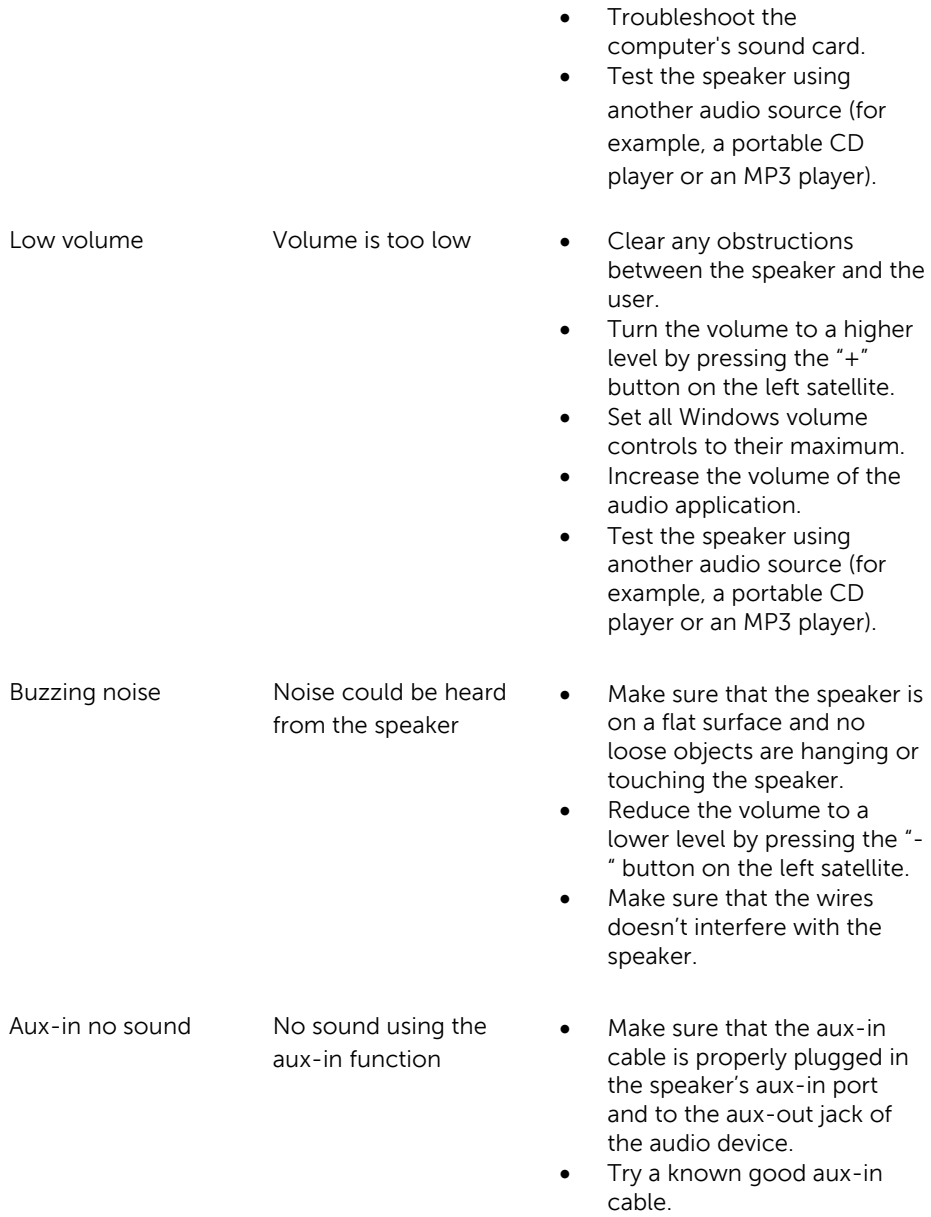

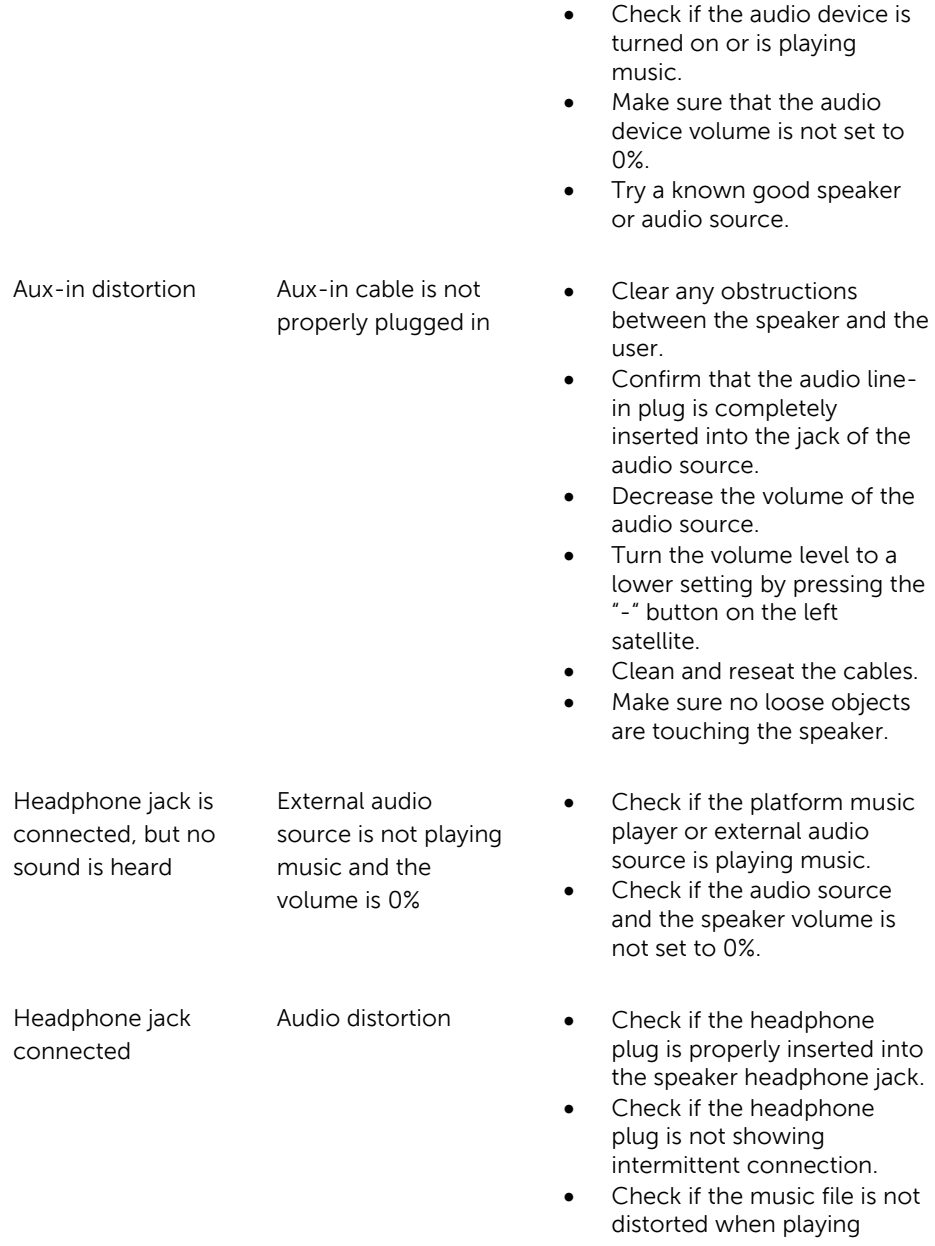

without the headphone or connected to a known good headphone.

Missing items Check the packaging . Check if all items as show in "What's in the box" are present inside the package.

# <span id="page-15-0"></span>**Specifications**

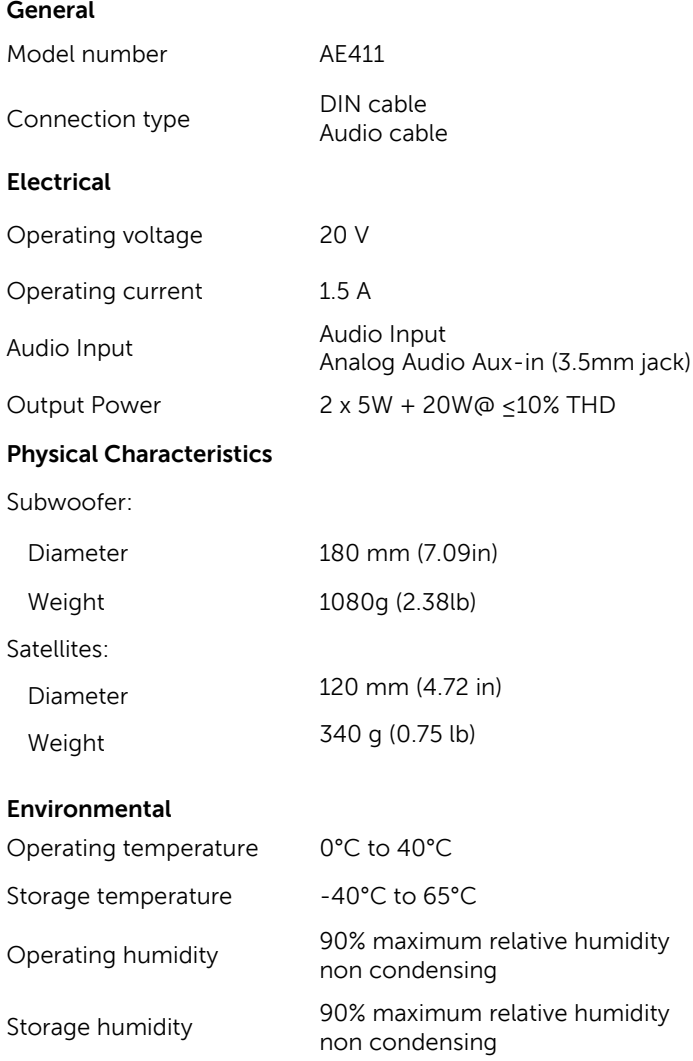

# <span id="page-16-0"></span>**Statutory information**

### <span id="page-16-1"></span>**Warranty**

### **Limited warranty and return policies**

Dell-branded products carry a 1-year limited hardware warranty. If purchased together with a Dell system, it will follow the system warranty.

### **For U.S. customers:**

This purchase and your use of this product are subject to Dell's end user agreement, which you can find at **[Dell.com/terms](http://www.dell.com/terms)**. This document contains a binding arbitration clause.

### **For European, Middle Eastern and African customers:**

Dell-branded products that are sold and used are subject to applicable national consumer legal rights, the terms of any retailer sale agreement that you have entered into (which will apply between you and the retailer) and Dell's end user contract terms.

Dell may also provide an additional hardware warranty—full details of the Dell end user contract and warranty terms can be found by going to **[Dell.com](http://www.dell.com/)**, selecting your country from the list at the bottom of the "home" page and then clicking the "terms and conditions" link for the end user terms or the "support" link for the warranty terms.

### **For non-U.S. customers:**

Dell-branded products that are sold and used are subject to applicable national consumer legal rights, the terms of any retailer sale agreement that you have entered into (which will apply between you and the retailer) and Dell's warranty terms. Dell may also provide an additional hardware warranty

—full details of Dell's warranty terms can be found by going to **[Dell.com](http://www.dell.com/)**, selecting your country from the list at the bottom of the "home" page and then clicking the "terms and conditions" link or the "support" link for the warranty terms.